## **HiGain**

**FCC Class A Compliance**

Interestive and the reasonable and found the state and the provided and the reasonable protection and the diff<br>Infurint lating and Class A different space of the protection and the provided to provide a lating the class o<br> interference when the equipment is operated in a commercial environment. This equipment generates, uses, and can radiate radio frequency energy and, if not installed and used in accordance with the instruction manual, may cause harmful interference to radio communications. Operation of this equipment in a residential area is likely to cause harmful interference in which case the user will be

required to correct the interference at his own expense.

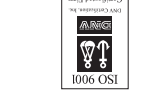

THE THE LEADER OF LITTLE PLAN AND LEADER

 $S-0StZ-0S1$ : 1200-35

**Limited Warranty**

Equipment **Trademark Information**

Product warranty is determined by your service agreement. Contact your sales representative or

Customer Service for details.

**Modifications**

Any changes or modifications made to this device that are not expressly approved by ADC DSL

Systems, Inc. voids the user's warranty.

All wiring external to the products should follow the provisions of the current edition of the National

Electrical Code. **Standards Compliance**

This equipment has been tested and verified to comply with the applicable sections of the following

standards:

GR 63-CORE - Network Equipment-Building System (NEBS) Requirements ❑ GR 1089-CORE - Electromagnetic Compatibility and Electrical Safety ❑

Binational standard, UL-1950/CSA-C22.2 No. 950-95: Safety of Information Technology ❑

ADC and Soneplex are registered trademarks of ADC Telecommunications, Inc. HiGain is a registered trademark of PairGain Technologies, Inc. Other product names mentioned in this installation guide are used for identification purposes only and may be trademarks or registered trademarks of their respective

companies. **Copyright Information**

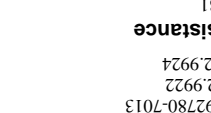

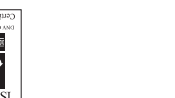

©Copyright 2001 ADC DSL Systems, Inc. All rights reserved. Information contained in this document is company private to ADC DSL Systems, Inc., and shall not be modified, used, copied, reproduced or

disclosed in whole or in part without the written consent of ADC.

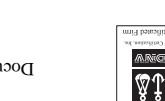

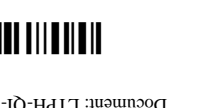

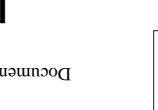

**ADC DSL Systems, Inc.**

14402 Franklin Avenue Tustin, CA 92780-7013 Tel: 714.832.9922 Fax: 714.832.9924

**Technical Assistance** 

800.638.0031

714.730.3222

#### **THE H2TU-R-402**

The H2TU-R-402 remote unit is the customer premise side of a transmission system. The HiGain HDSL2 product family is fully compliant with the HDSL2 standard and ANSI T1/E1.4. Providing full-rate T1 access using just a single copper pair, HDSL2 is a cost-effective solution that offers an open architecture. The open architecture inherent in HDSL2 guarantees interoperability, allowing simple and economic accommodation of network growth.

HiGain **HD2L2** 

dOO∃ ∩

**NTV** L 5E

 **5E IST H2TU-R-402 L REMOTE UNIT**  CLEI: VARH1U8G Document: LTPH-QI-1048-01, Issue 1

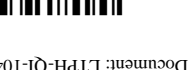

HiGain HDSL2 products provide 1.552 Mbps transmission on one unconditioned copper pair over the full Carrier Service Area (CSA) range. The CSA includes loops up to 12,000 feet of 24 American Wire Gauge (AWG) wire or 9,000 feet of 26 AWG wire, including bridged taps.

#### **FEATURES**

#### **SPECIFICATIONS**

- **•**Front panel status LEDs and craft port **•** Performance report messaging (PRM) support
- **•**

**•**

- Line or locally powered with sealing current option
- **•**
- **•**Full-duplex HDSL2 transmission on one **•**
- Ultra-low wander **•** Bit Error Rate (BER) alarm options
	- **•** Bipolar Violation Transparency BPVT) options
- Selectable DS1 pre-equalizer **•** Digial Data Service (DDS) latching loopback
	- Enhanced loopback commands controlled by the
- pair at 1.552 Mbps
- **•**
- **•** HiGain maintenance screens for remote **•**provisioning, performance monitoring, inventory, and troubleshooting
- LBK option
- Metallic loopback self-tests **•** Report menu option for downloading data to a file
	- Sinks 10 mA of sealing current from the line unit for local power applications

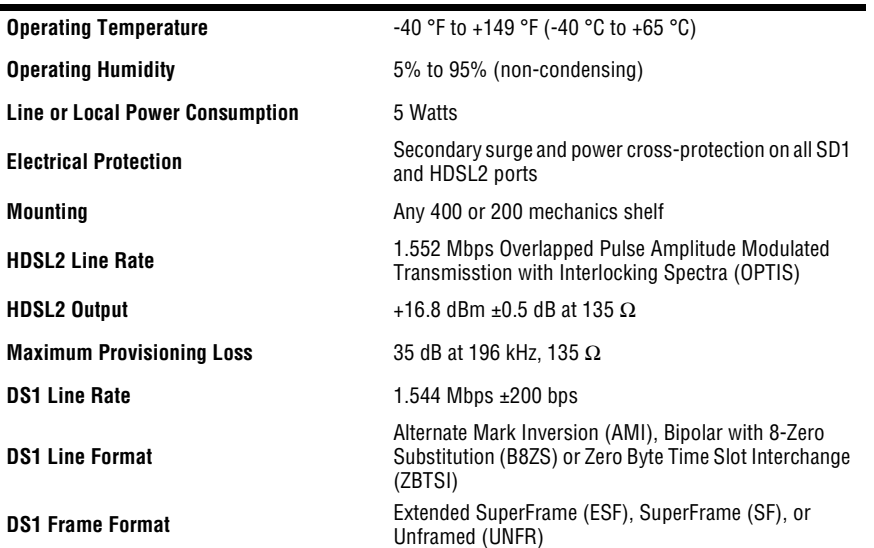

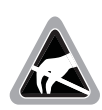

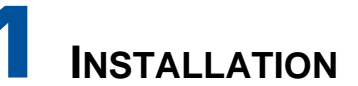

- **1** Align the H2TU-R with the enclosure slot guides and slide the unit in. Push the unit back until it touches the backplane card-edge connector.
- **2** Place your thumbs on the front panel and push the H2TU-R into the card-edge connector.

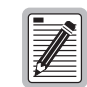

 $\bullet$ 

**Wear an antistatic wrist strap when installing the H2TU-R. Avoid touching components on the circuit board.**

**When local power is applied to this unit, it automatically provides a resistive termination at its HDSL2 port. This termination will sink 10 mA of sealing current when connected to a list 3E or higher line unit.**

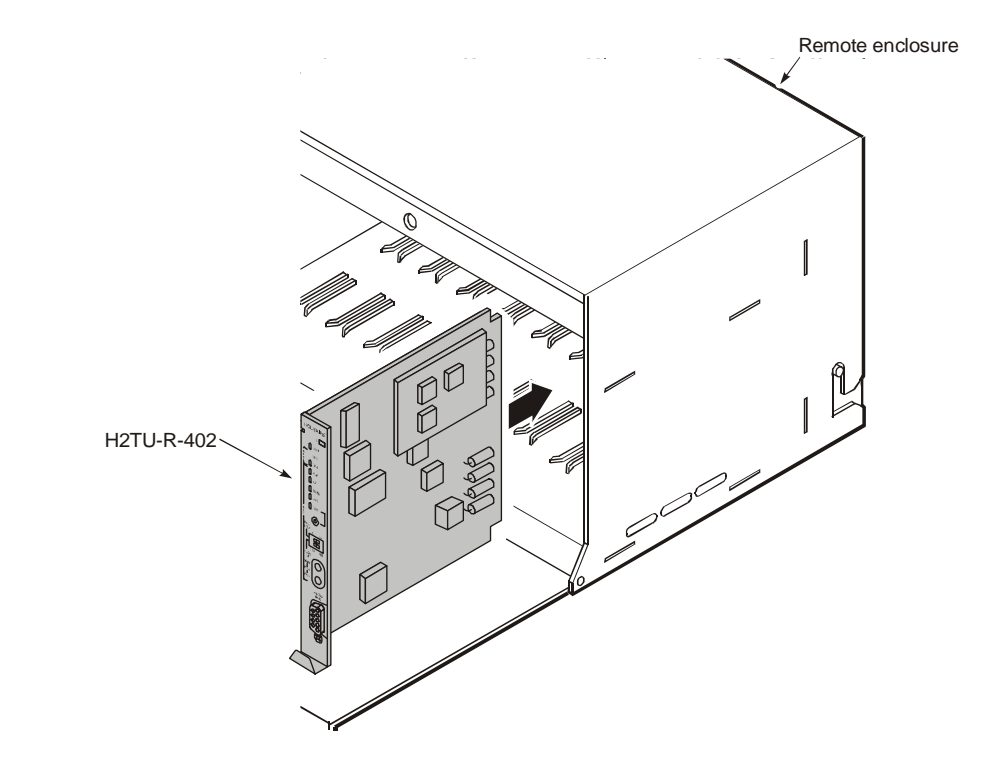

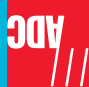

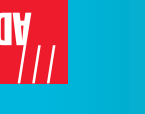

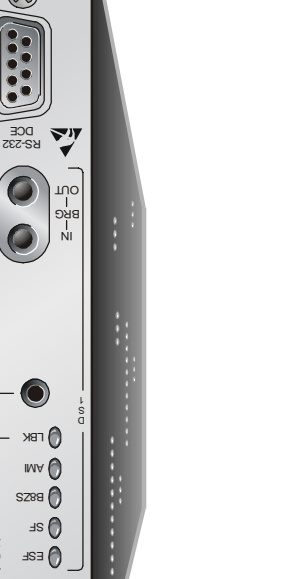

H 2  $\overline{1}$ n \* R  $\overline{v}$ 0 2

1203513 February 28, 2001

#### **NSTALLATION I UICK Q**

# **VERIFICATION**

Once the H2TU-R-402 is installed, verify that it is operating properly by monitoring the Status LEDs on the front panel.

**LOGGING ON TO THE MAIN MENU**

The H2TU-R-402 supports local and remote logon through a maintenance terminal (VT-100 or a PC running VT-100 terminal emulation software) connected to the craft port

- **1** Connect a standard 9-pin serial cable to the RS-232 craft port on the H2TU-R-402 List 5E front panel.
- **2** Connect the other end of the cable to the serial port on the maintenance terminal.
- **3** Start a terminal emulation program such as Procomm (emulating a VT100 terminal).
- **4** Configure the maintenance terminal to the following comunications settings:
	- **•**9600 baud
	- **•**No parity
	- **•**8 data bits
	- **•**1 stop bit
	- **•**Hardware flow control to OFF
- **5** If necessary, press  $\boxed{\text{CTR}}$  +  $\boxed{\text{R}}$  to refresh to HiGain HDSL2 logon screen.

on the H2TU-R-402 front panel.

The H2TU-R-402 accesses menus and screens that are replications of those viewed at the H2TU-C. You can also view system settings and inventory, initiate loopbacks, monitor performance, and configure the circuit.

To connect to a maintenance terminal:

### **LOOPBACK TESTING**

Initiate loopback testing from the maintenance terminal menus or by using inband codes. The inband codes shown below can be sent by a test set. For more information, refer to the technical practice for the H2TU-C line unit.

*Status LED Descriptions*

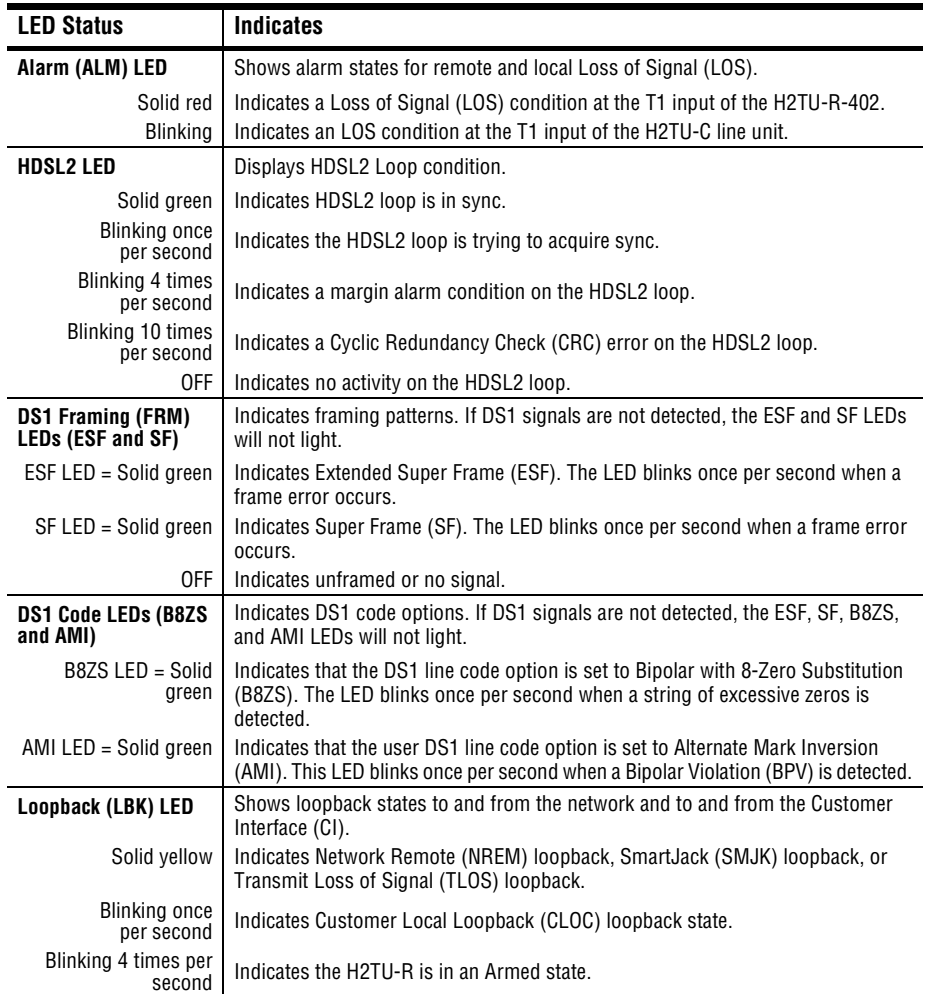

(a) The leftmost bit arrives first in all sequences. The detection algorithm functions reliably with a random  $10^{-3}$  Bit Error Ratio (BER) on the facility.

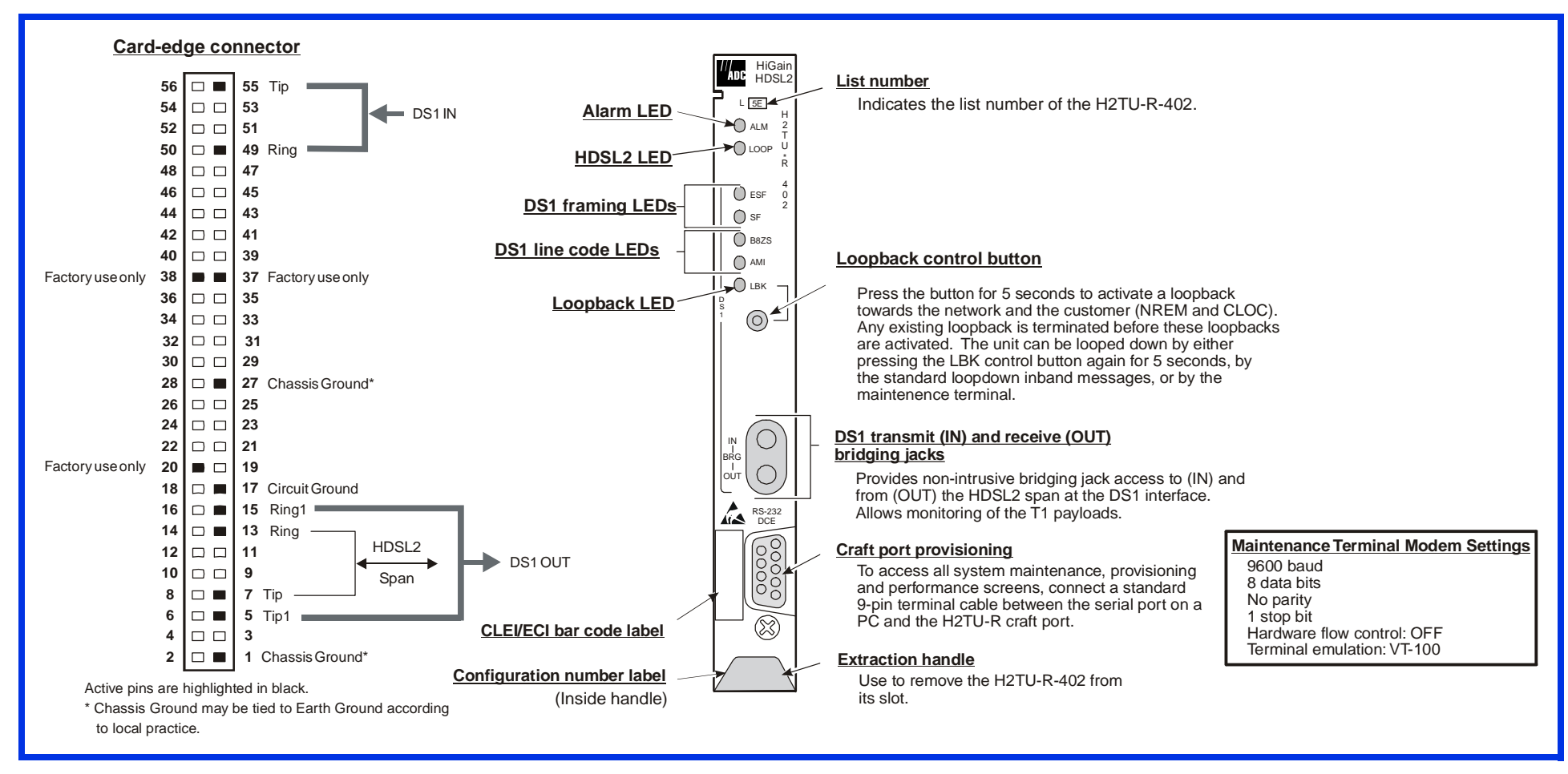

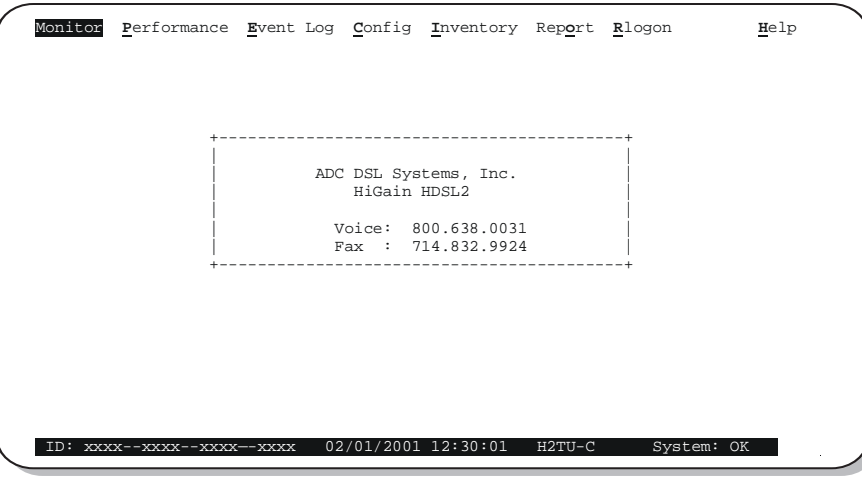

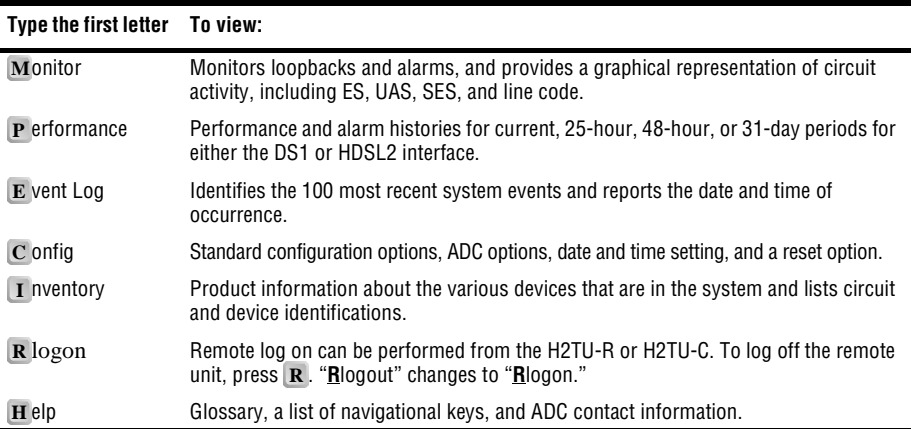

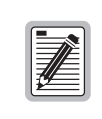

**Initial provisioning of the HiGain HDSL2 system is performed at the H2TU-C line unit. For more information about the HiGain screens, provisioning, and troubleshooting, contact Customer Service to obtain a copy of the applicable technical practice.**

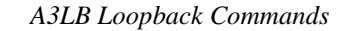

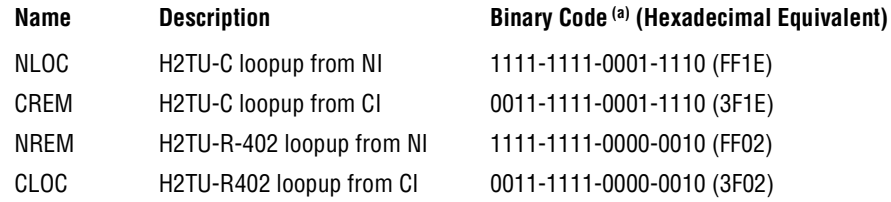

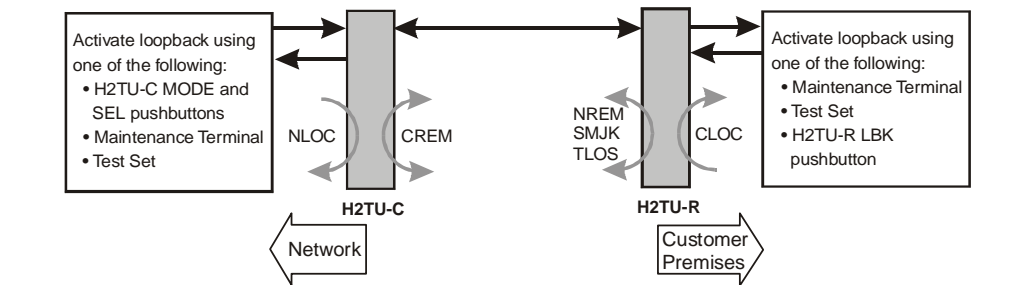